# **RS-232/LAN control commands for Toshiba TD-xx3 series**

#### **RS232-LAN connection parameters**

Baud rate =  $115200$ <br>Data Bits =  $8$ Data Bits = 8<br>Parity = 8<br>Parity = 8 Parity  $=$ Stop bit =  $1$ <br>Flow Control= No  $Flow$  Control=

Note. Straight RS232 cable connection should be used (not a crossover cable).

Network (LAN) TCP/IP connection port = 1986

Please note a newline character – hex 0x0A must be added at the end of each command if your equipment does not already provide it. e.g. "TOF \n".

The tables below shows standard responses where Display ID is not set. If display ID has been set then:

- Responses from the display will be preceded with an identifier [#NN], where NN is a 2 digit display ID.
- Response from a specific display can be requested by prepending an identifier to a command parameter string. e.g. GETVOLUME [#02] will only receive a response if sent to a display with ID of 2.
- Commands can be broadcast to all addresses using an identifier [#00] or by omitting the identifier string from command parameters

#### **Controlling With An External PC**

RS-232 Input Socket To COM port RS-232 straight cable (commercially available) RS-232 to USB Adaptor PC

You can control the product from an external PC via RS-232 (COM port or LAN(Ethernet port)) on the PC. For instance, system source can be changed by RS-232 from remote computer. When a command is sent from the PC to the product, the product operates according to the received command and sends a response message to the PC.

#### **Equipment/Tools:**

- RS-232 (female) to RS-232(male) cable or LAN cable (connected via router).
- USB to RS-232(male) cable
- Notebook or PC which has USB port or LAN
- Installed program on remote PC to send commands:

In general, the RS-232 commands are sent for operating the implemented functions via serial port and utility a suitable utility can be used such as described below.

### **Connecting to the Display LAN port**

Download and install the PuTTY software from the following link first: http://www.putty.org/.

Run the software and enter the Display's IP address inthe field **Host Name**. Enter "**1986**" as a default valuein the field **Port**. Then select "**Telnet**" as **Connection** 

**type** and click the **Open** button. SETQUICKSTANDBY

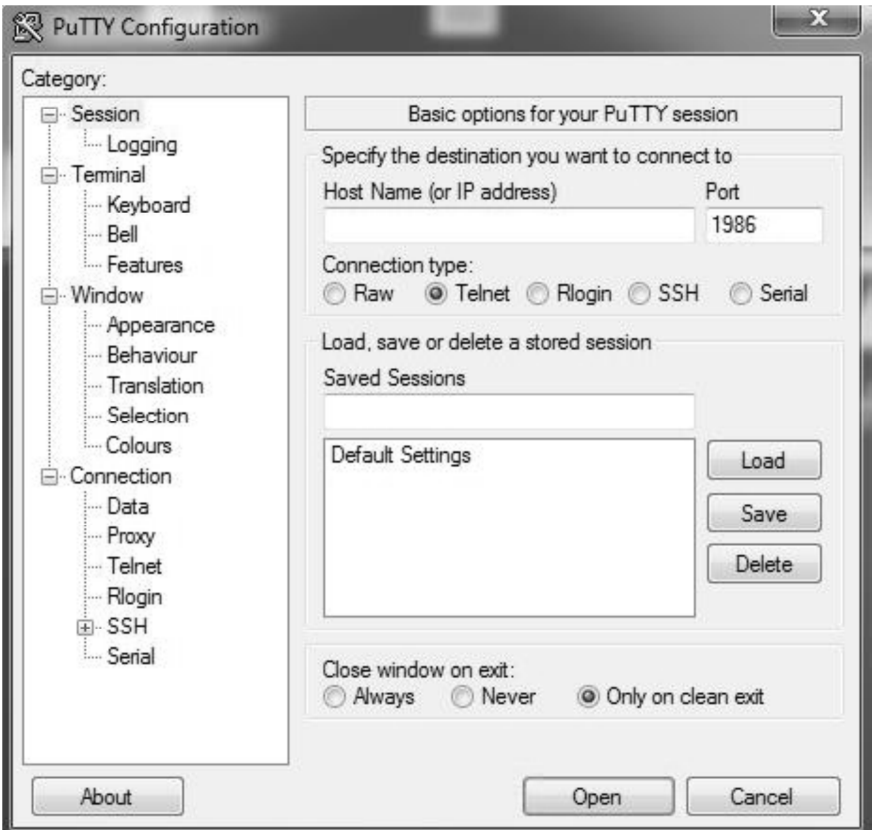

Use the commands in the **RS232 Command Table which can be found on Toshiba website**. For example, if "GETVOLUME" command is entered, current volume level should be displayed on the putty window as shown in the pictures below.

 $\mathbf{r}$ 

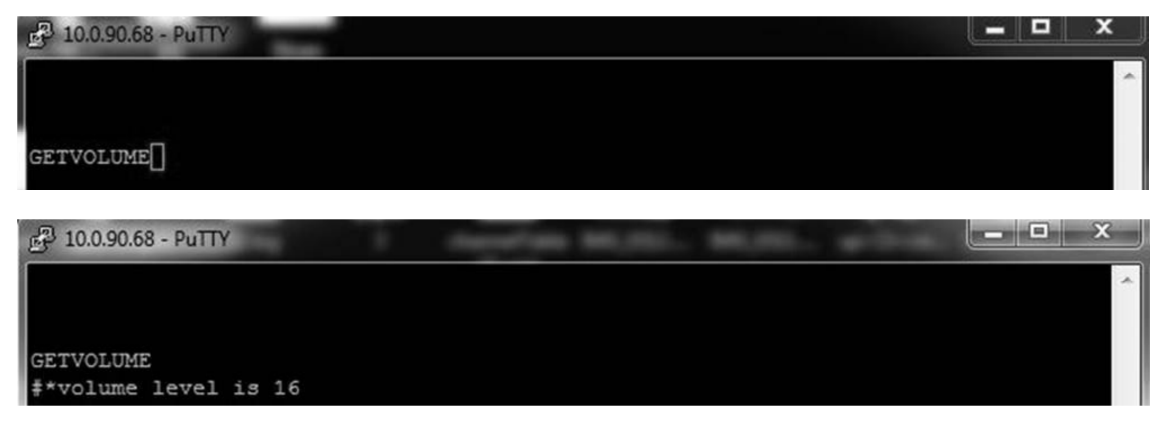

Another example; Volume level can be changed by using "VOLUME" command. After sending this command, you can verify the changes from the Display.

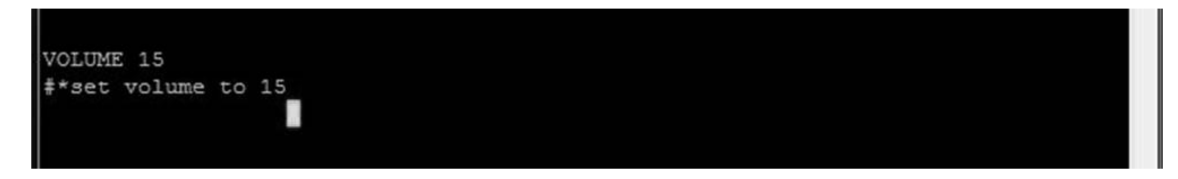

The last example ; When "GETSOURCE" command is entered, current

source should be displayed on the putty window as shown in the picture below.

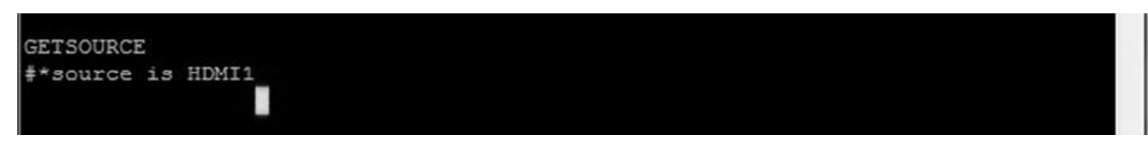

#### **Connecting to the Display (RS232 port)**

Run the software and select **Serial** as **Connection** 

**Type**. Enter the Display's serial port in the field **Serial Line** (in the following example it is COM4) and **"115200"** in the field Speed. Then click the **Open** button.

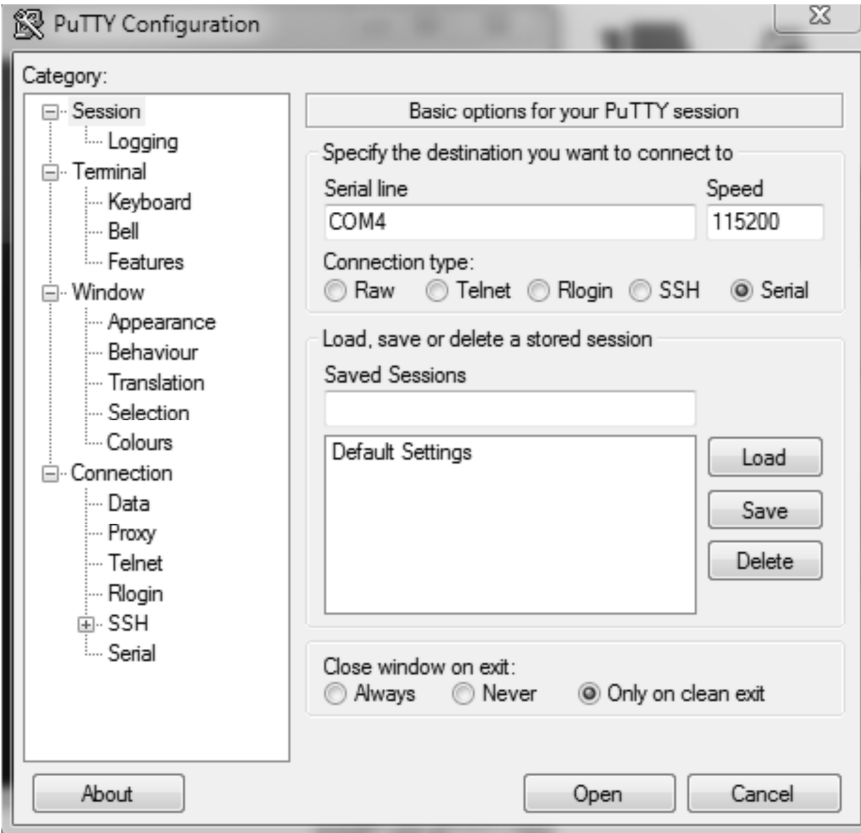

l,

# Power and input selection

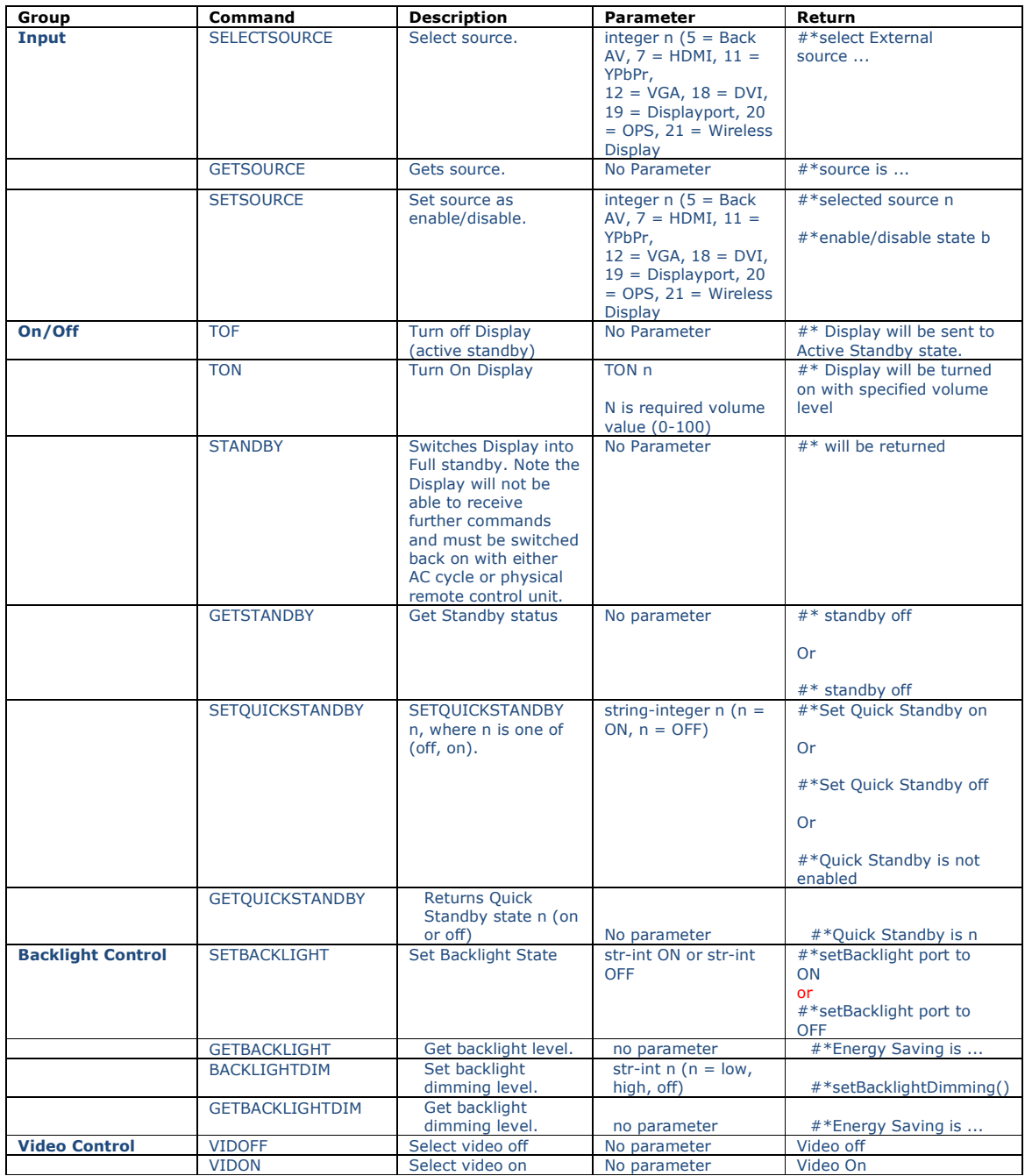

#### Admin Commands

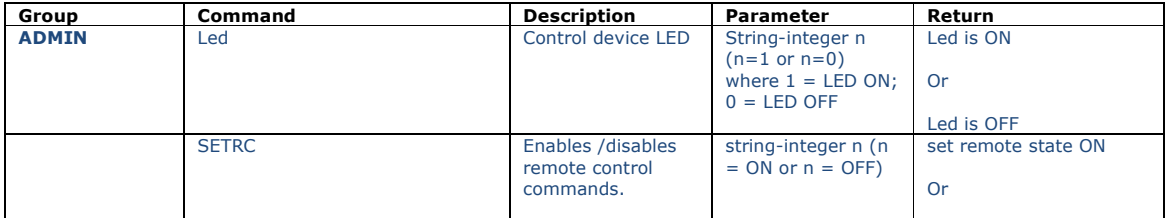

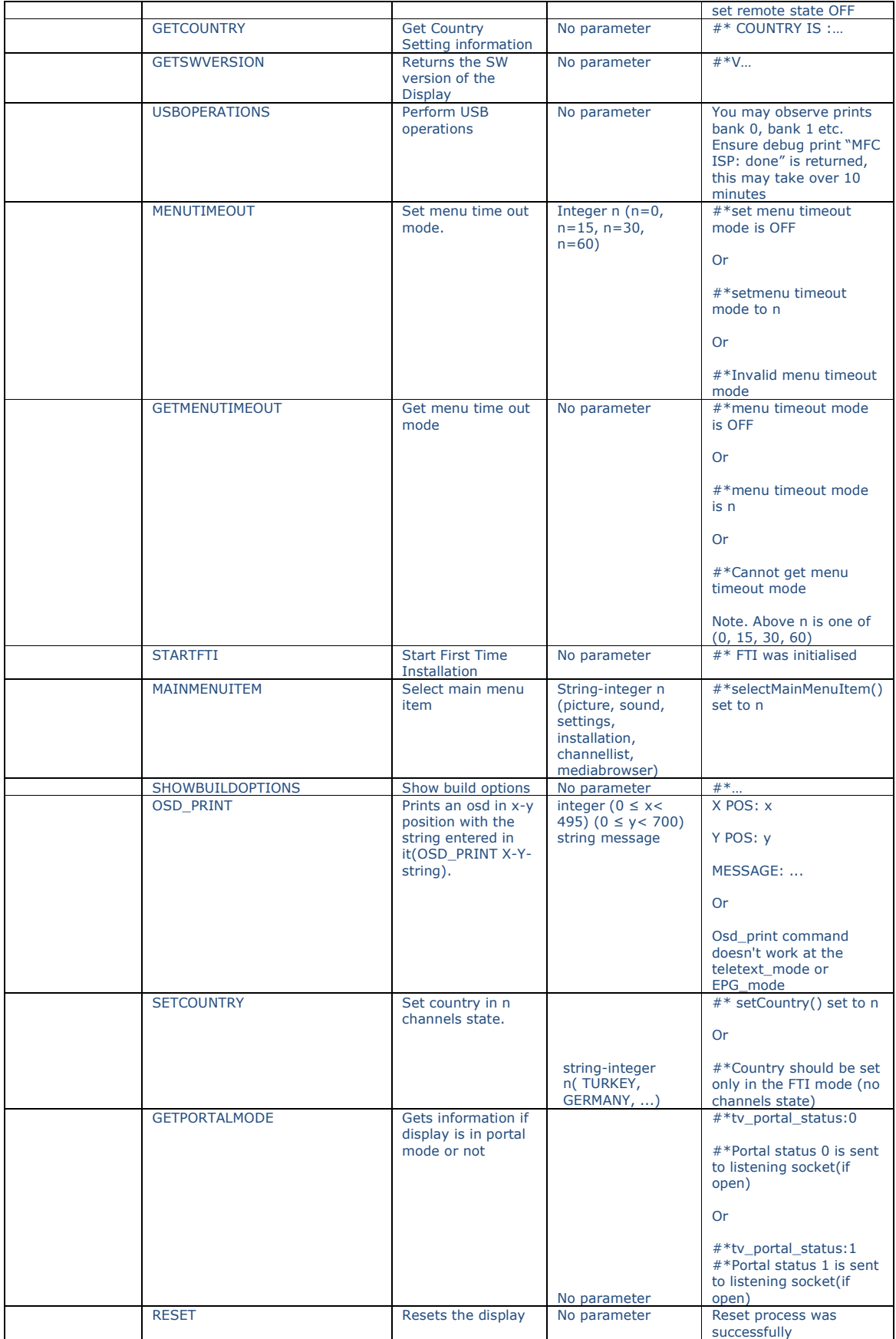

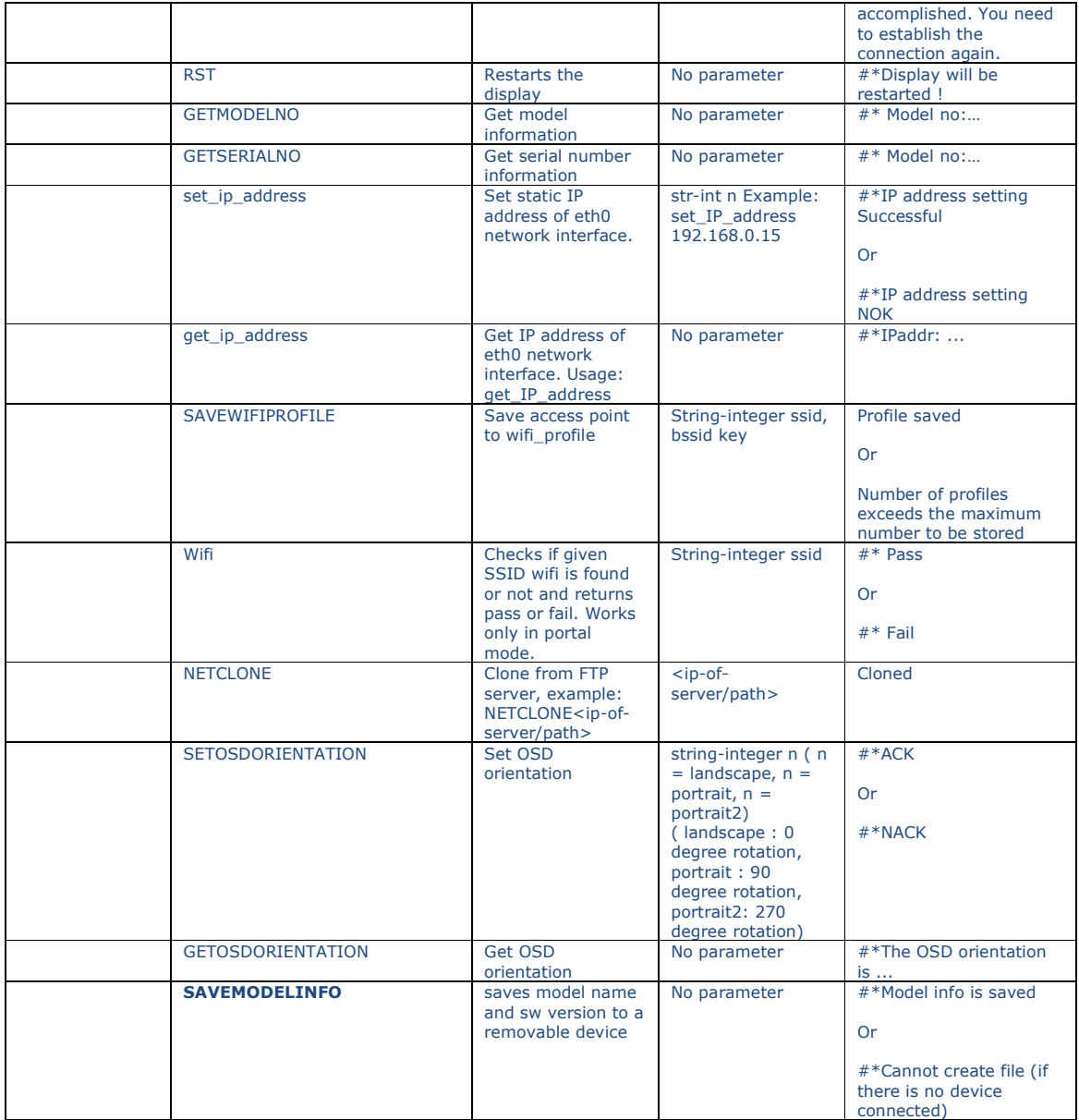

#### Scheduler

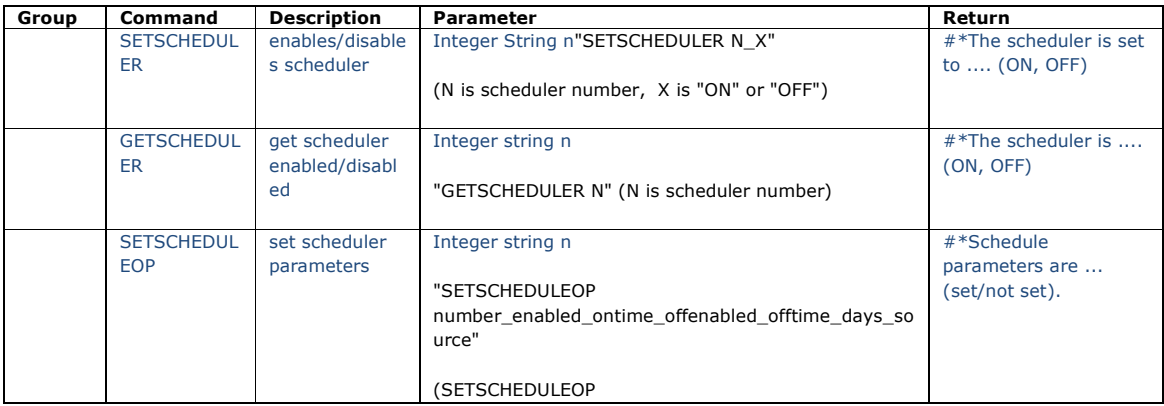

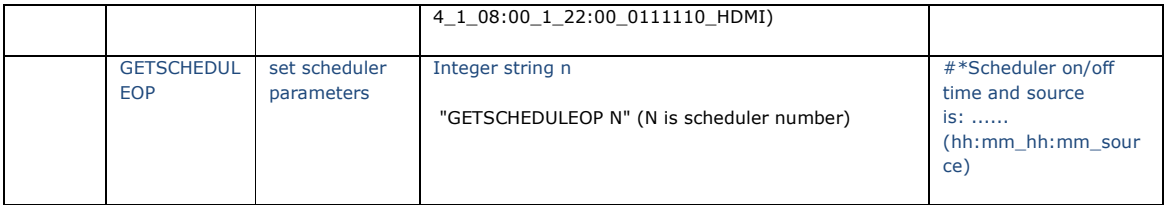

# Key Commands

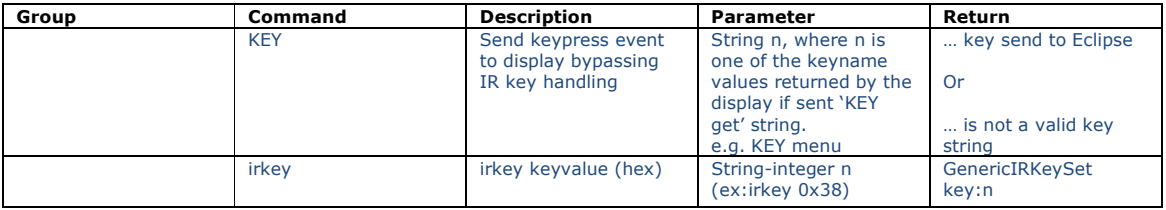

# Remote Control Key Summary

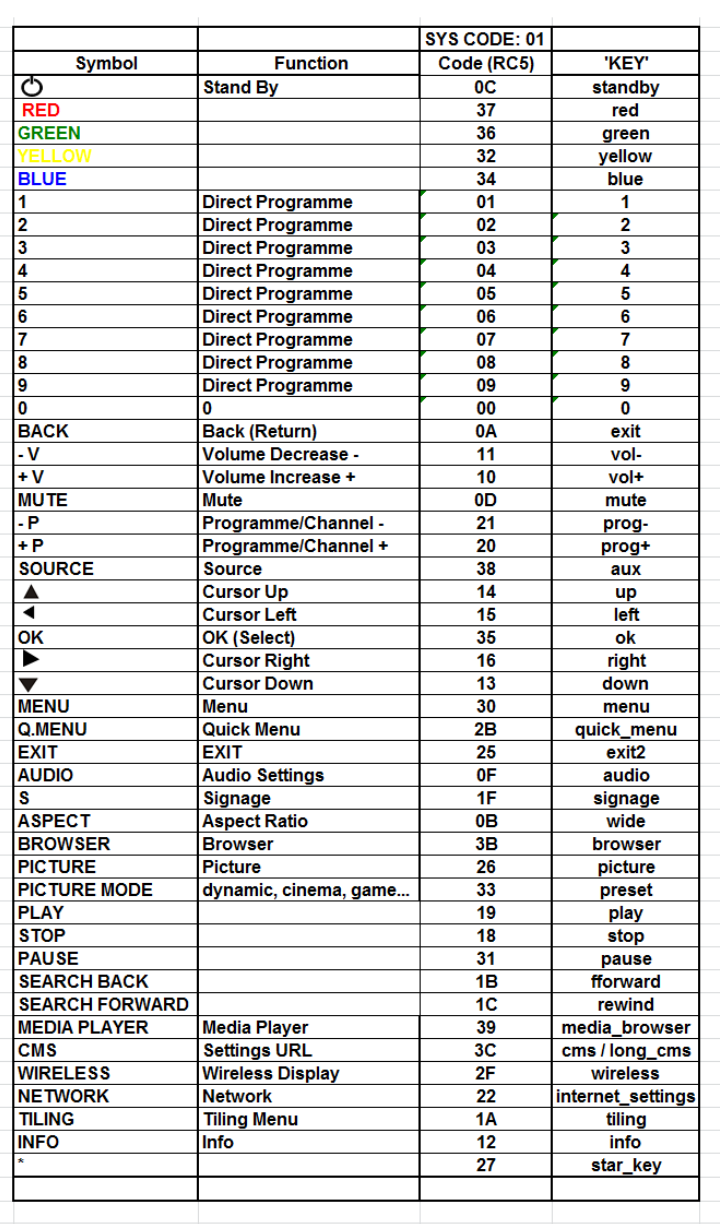

# Audio Commands

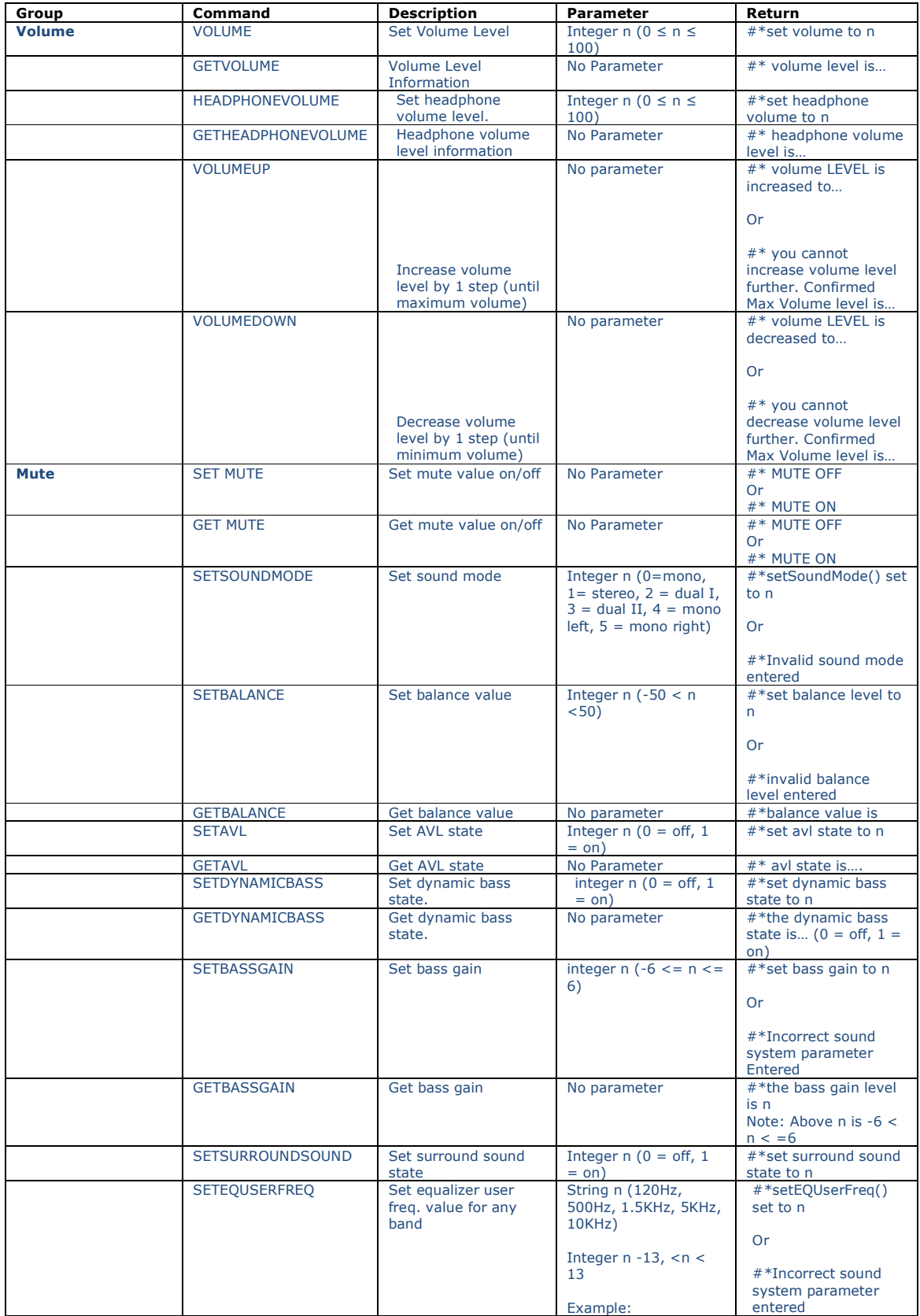

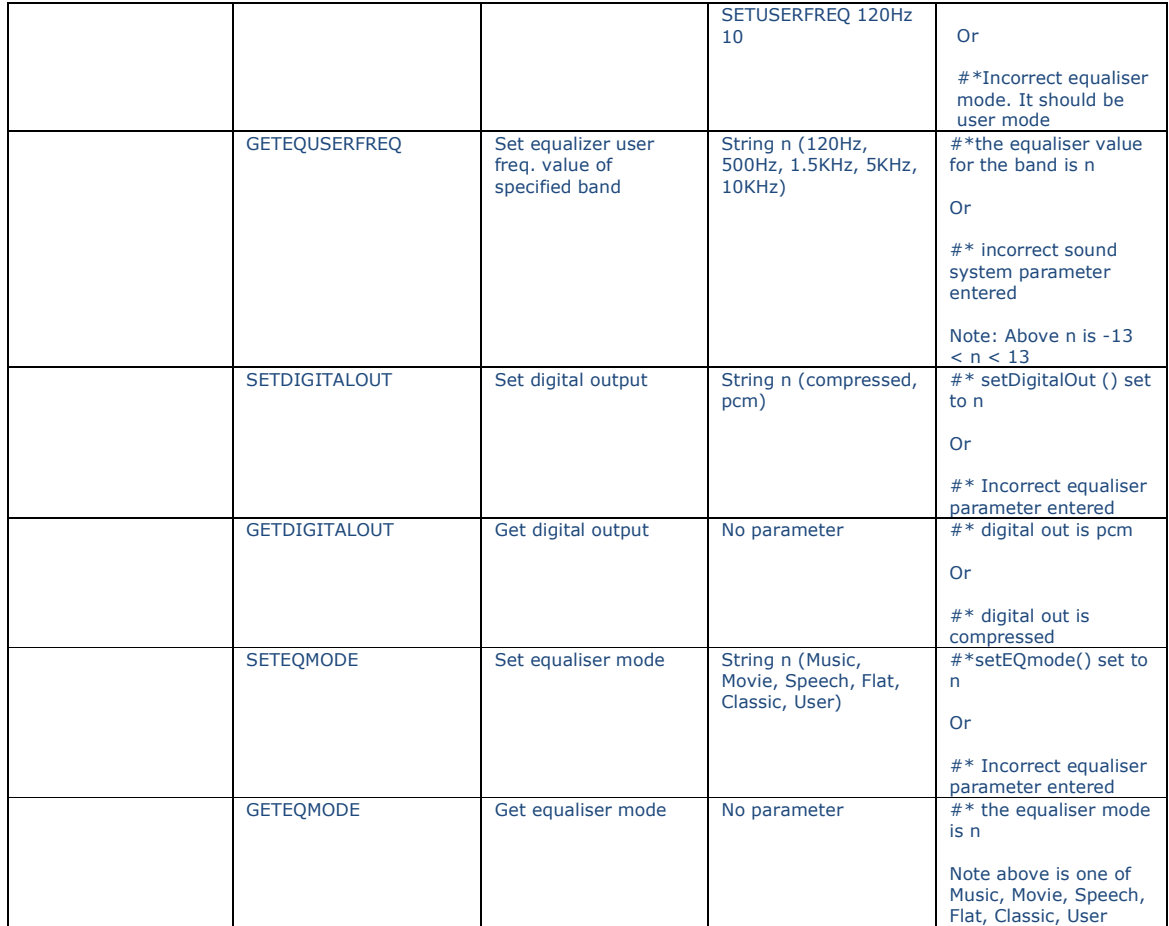

# Browser/CMS commands

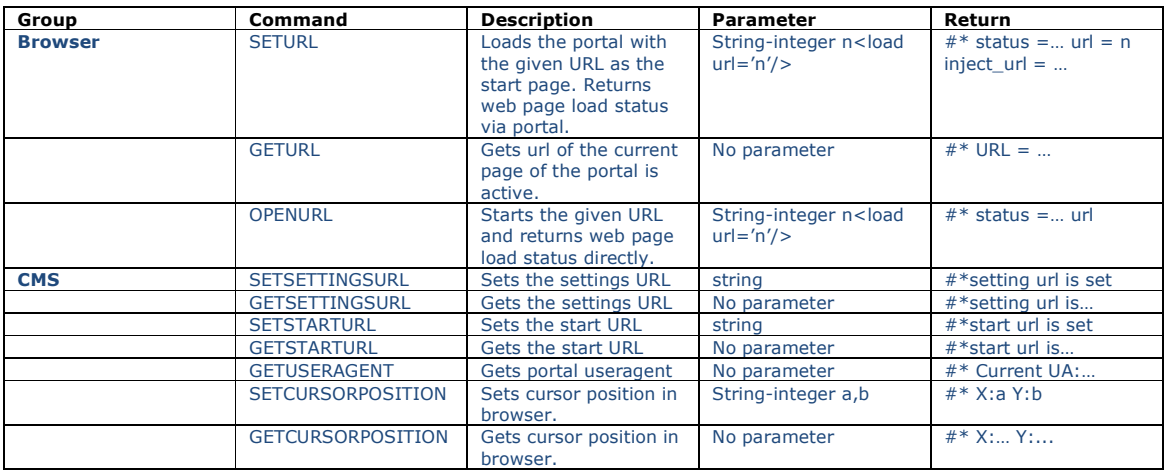

# Mediaplayer control

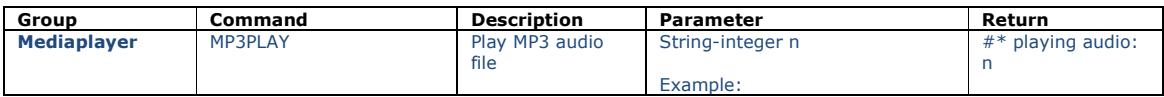

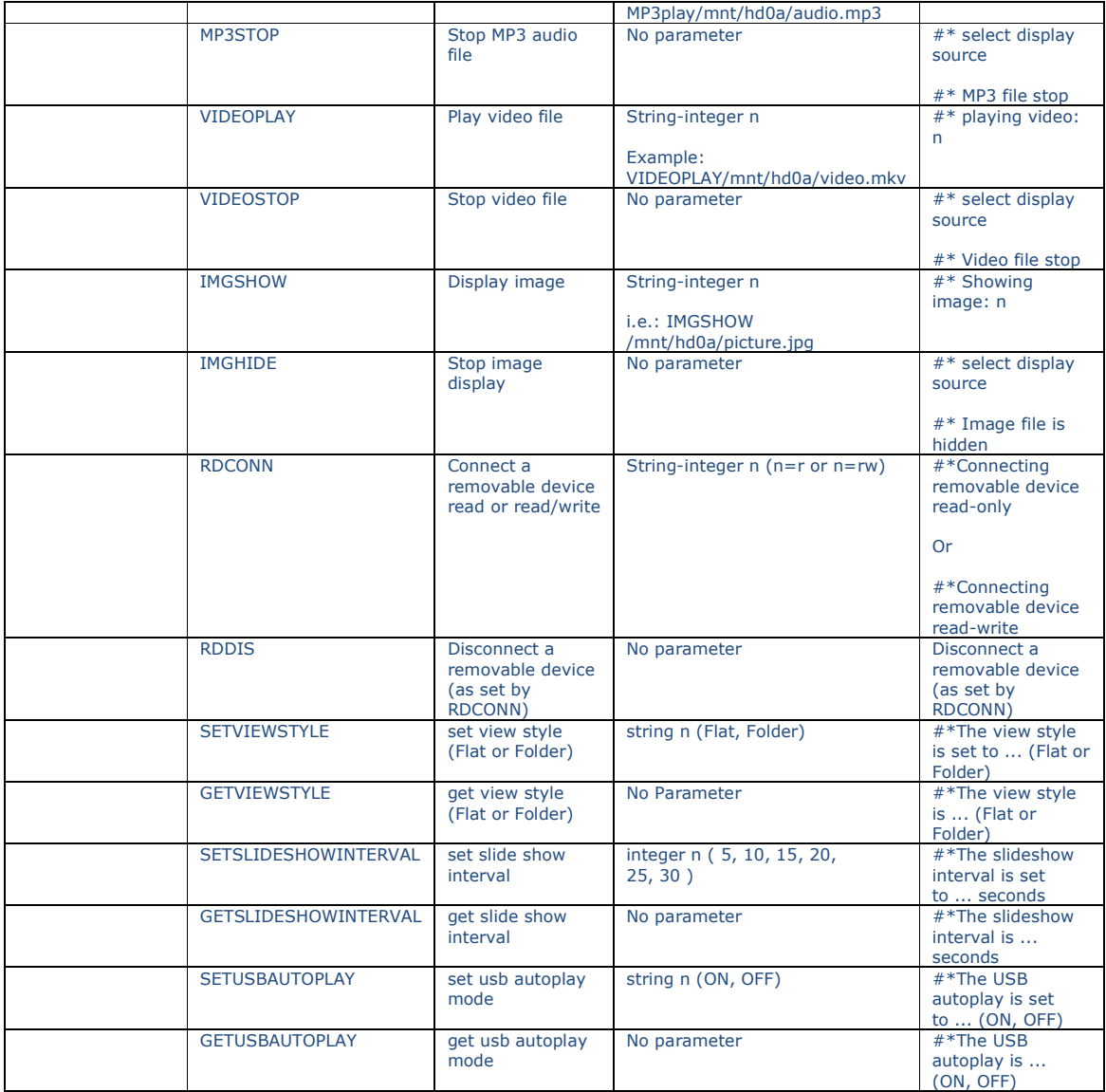

#### Time and Date

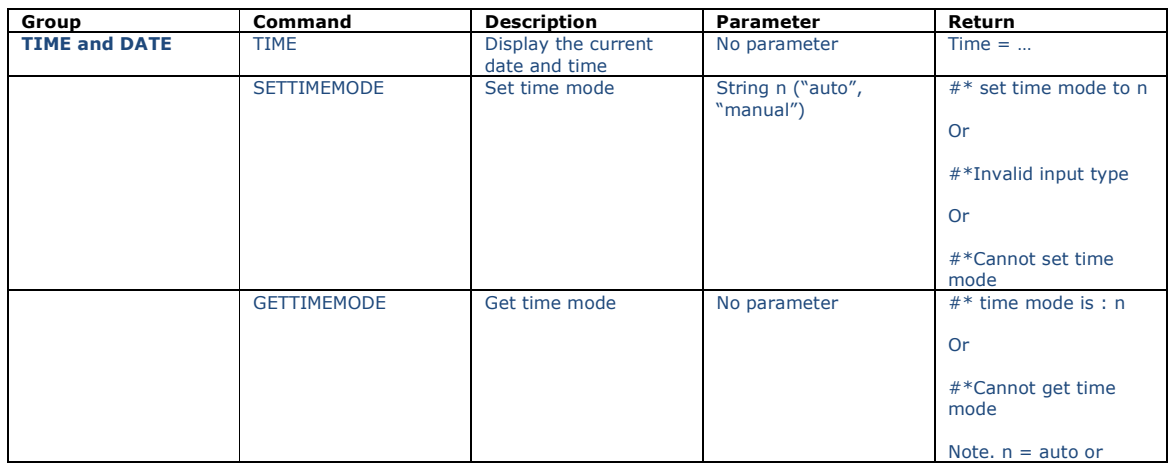

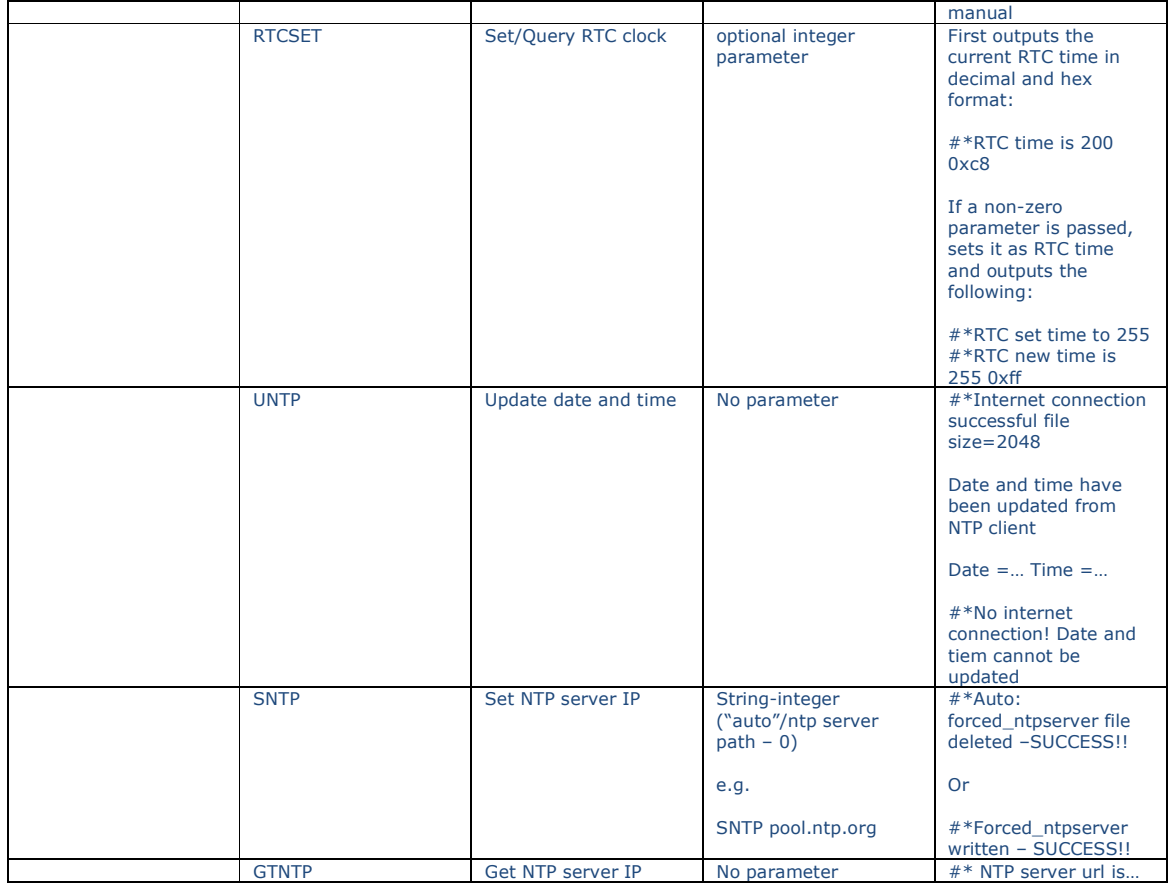

# PC Input control (DSUB)

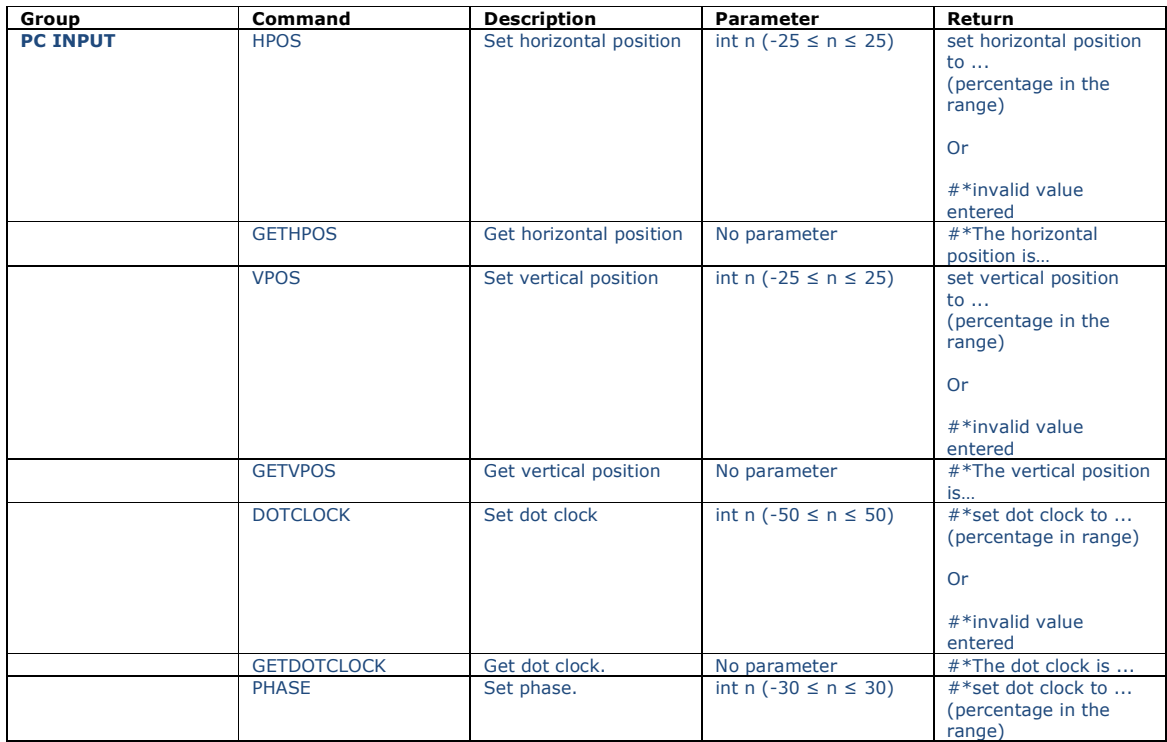

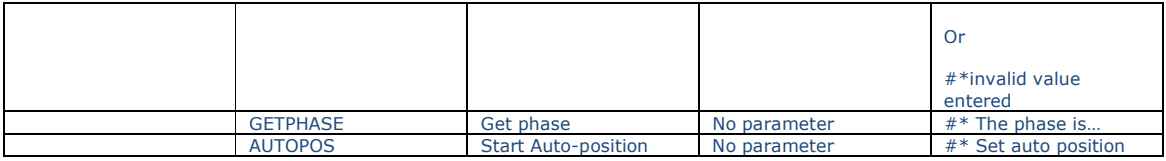

# Display Controls

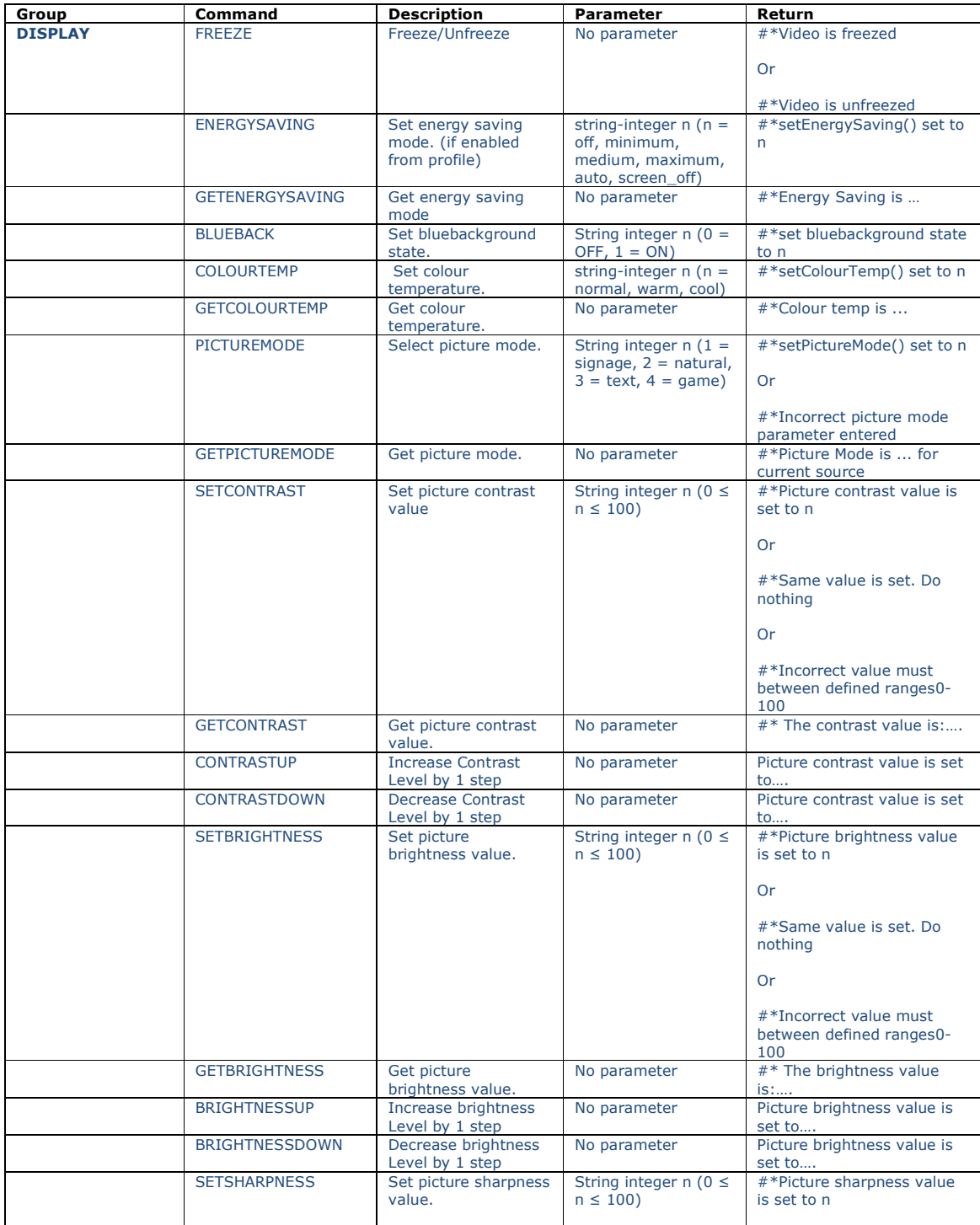

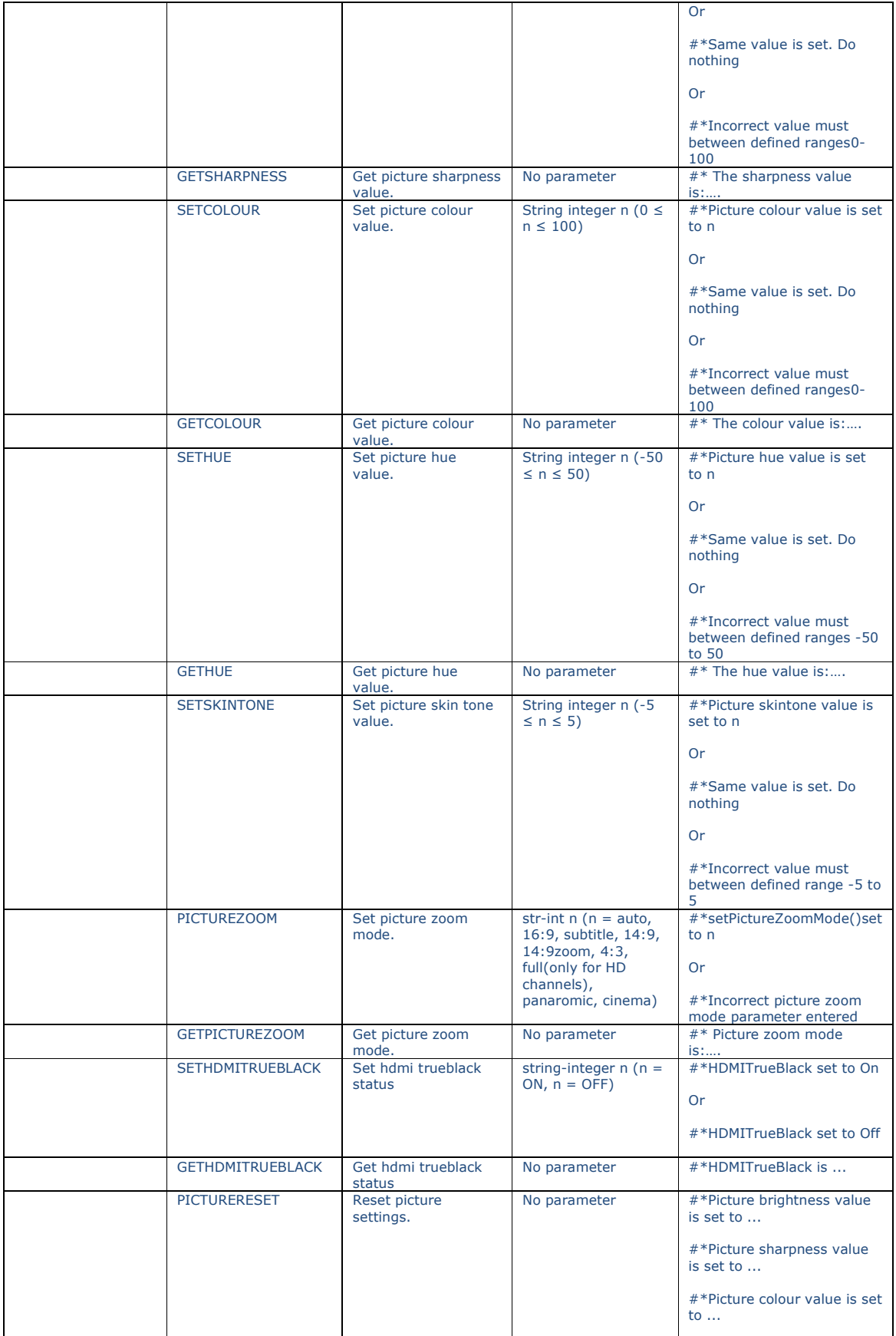

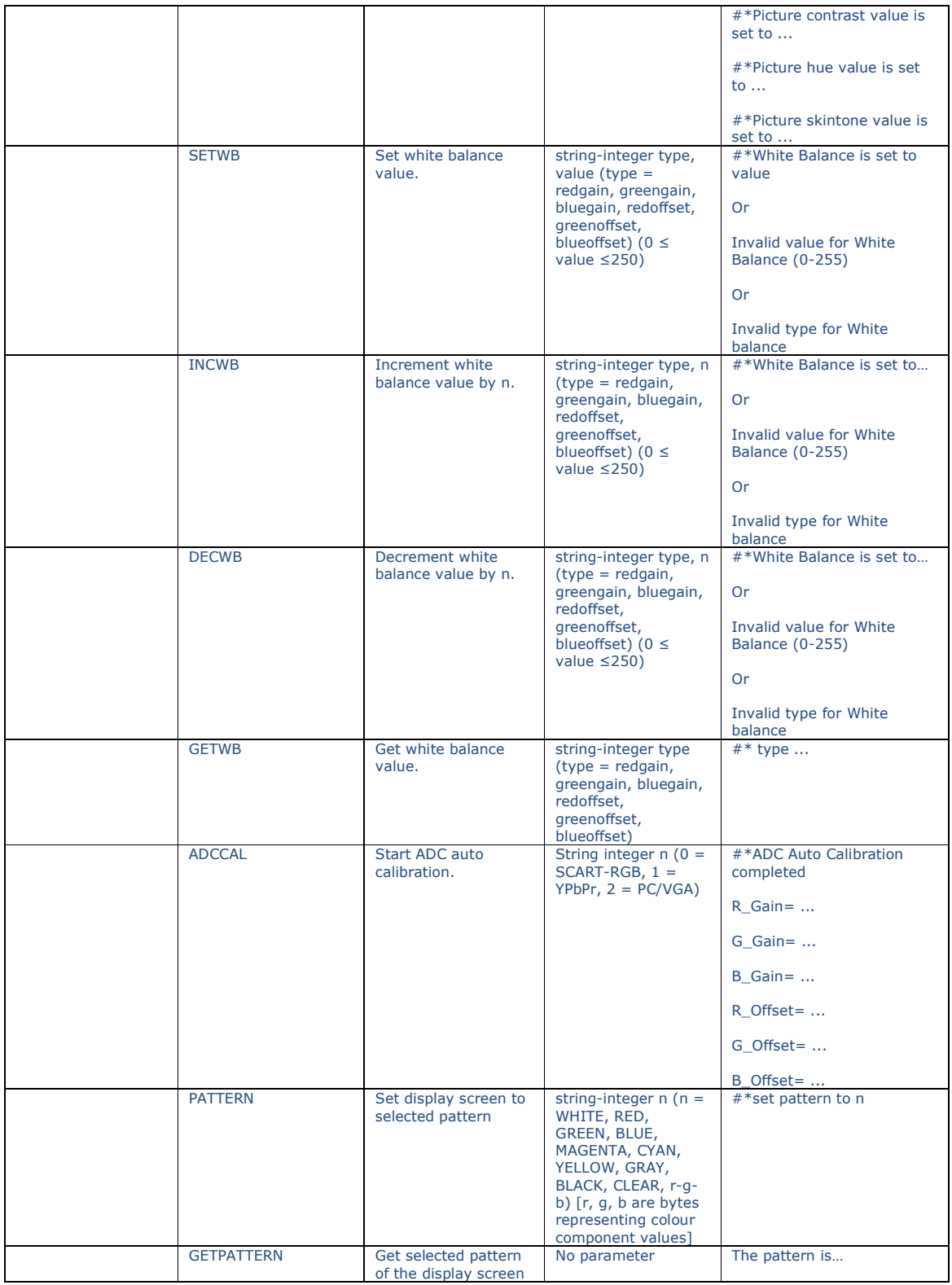

# Videowall

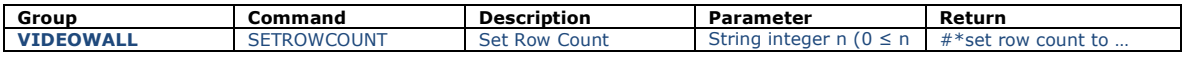

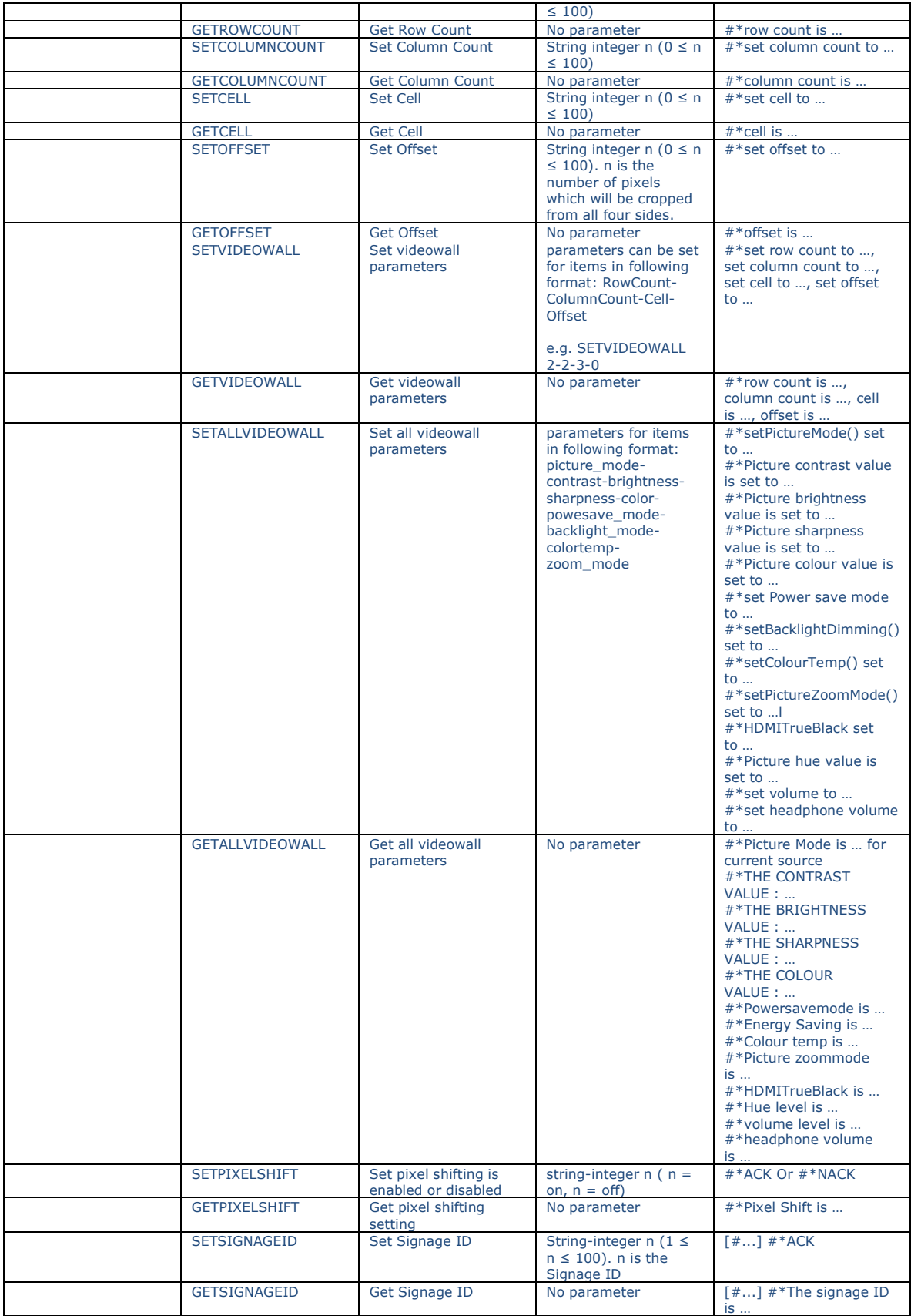

#### **RS232 HEX COMMANDS**

#### **Activate HEX protocol on TV.**

**a.** Enter Signage Settings Controls Menu. **b.** Change ASCII option to HEX in UART 0 or UART 1 sub-menu item where UART0 is the external RS232 port and UART1 is the OPS UART.

#### **Configuration**

Open any serial port communications program capable of sending hex packets (e.g Realterm). Configure serial communication settings as below:

**Baud Rate :** 19200 for UART0, 9600 for UART1 **Parity :** None **Data Bits :** 8 **Stop Bits :** 1 **Handshake :** None

#### **Notes.**

Default value: UART0 - ASCII, UART1 - HEX In the tables given below, XY represents are variable byte. All byte values are hexadecimal.

#### **Error Responses**

**• NAK reply: 15** When the display cannot understand the received command, it returns this value. In

such a case, check the sending code and send the same command again.

**Error reply: 1C 00 00** When the display cannot execute the received command for any reasons, it returns

this value. In such a case, check the sending code and the setting status of the display.

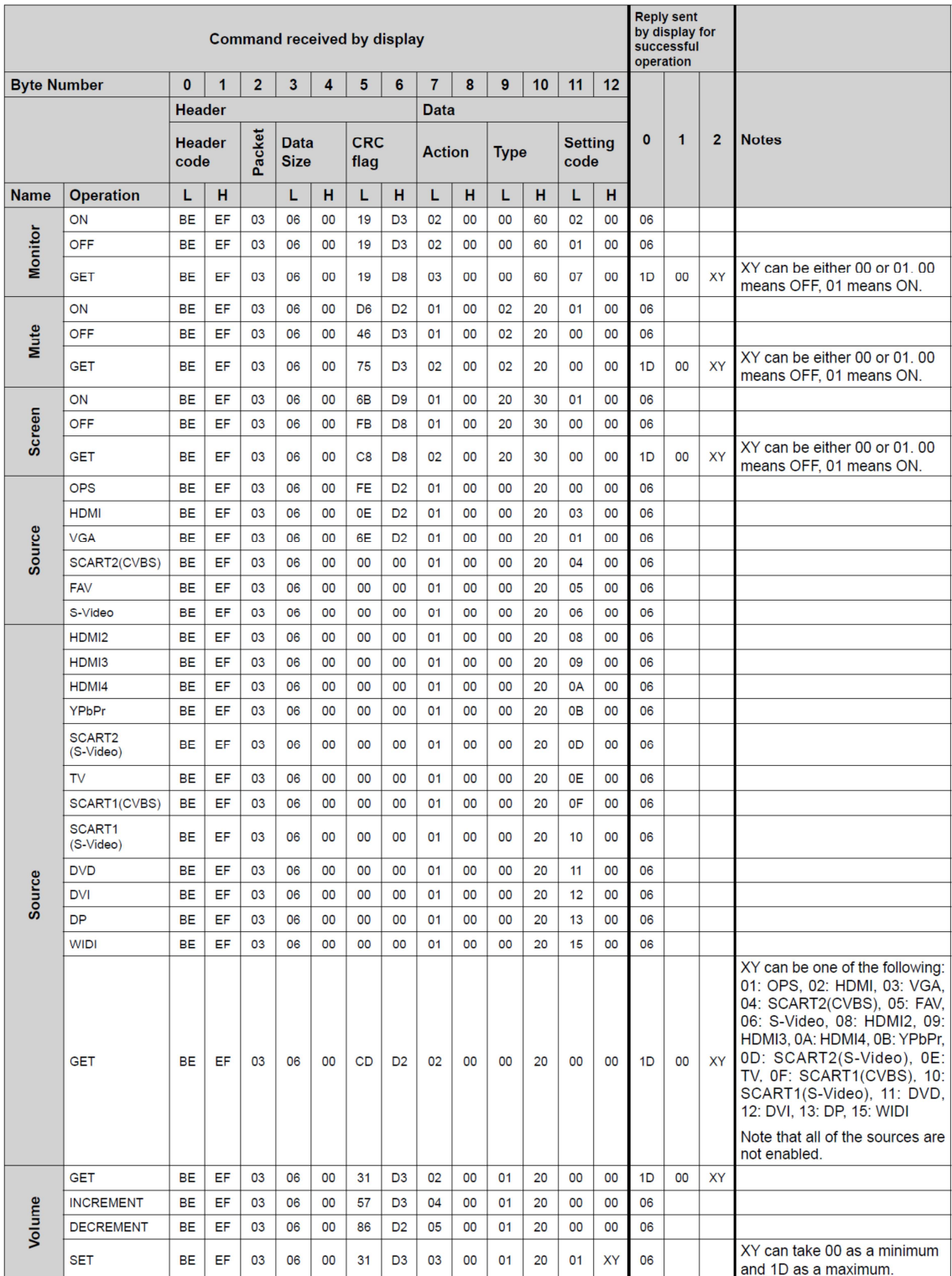